## **สรุปการแลกเปลี่ยนเรียนรู้(KM & Knowledge Sharing) กพร.**

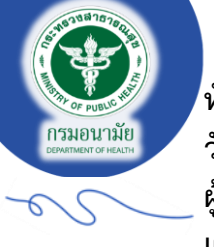

**หัวข้อ**: ..เทคนิคการออกแบบสื่อการนำเสนอด้วยแพลตฟอร์ม CANVA ออนไลน์ สำหรับมือใหม่................................... **วัน/เดือน/ปี** .....23 มกราคม 2567........... **สถานที่** .ห้องประชุมกลุ่มพัฒนาระบบบริหาร. **เวลา** ..09.30-14.00 น..... **ผู้สรุป**....นางสาวพิมชนก อนุสาร......................................**ตำแหน่ง**....นักวิชาการสาธารณสุข................................................ **เผยแพร่ข้อมูลโดย : กลุ่มพัฒนาระบบบริหาร กรมอนามัย** 

## ❖ **สรุปการแลกเปลี่ยนเรียนรู้**

**CANVA** เป็นแพลตฟอร์มที่ใช้สำหรับสร้างงานกราฟิกออนไลน์ ซึ่งปัจจุบันได้รับความนิยมเป็นอย่างมาก เนื่องจาก CANVA มีเครื่องมือที่หลากหลาย สามารถทำงานออกแบบได้หลายประเภท โดยผู้ใช้งานที่มีความรู้หรือทักษะในการออกแบบ เพียงเล็กน้อยก็สามารถใช้งาน CANVA ได้ เพราะ CANVA มี Template สำเร็จรูปให้เลือกใช้จำนวนมากเช่น สื่อโฆษณา Social Media , สื่อสิ่งพิมพ์ Poster Card , งานออกแบบ Infographic , งานออกแบบในหมวดวิดีโอโฆษณา YouTube , Presentation เป็นต้น ซึ่งงานออกแบบที่สร้างโดย CANVA สามารถนำไปใช้ได้หลายหลายวัตถุประสงค์ เช่น สื่อการสอนทั้งใน รูปแบบเอกสารและวิดีโอ เอกสารประกอบการทำงาน โปสเตอร์โปรโมทสินค้า เมนูอาหาร การ์ดอวยพร เป็นต้น ที่สำคัญ CANVA สามารถใช้ได้ฟรีผ่านทางเว็บไซต์ <u>[https://www.canva.com](https://www.canva.com/)</u> หรือ Application "CANVA" ทั้งใน IOS และ Android

### **จุดเด่นของ CANVA**

- 1. ใช้งานง่าย โดยใช้การ Drag&Drop (การลากและวาง) ข้อมูลได้เลย ผู้ใช้ที่ไม่มีพื้นฐานทางด้านการออกแบบกราฟิก ก็สามารถใช้งานได้
- 2. มี Template ให้เลือกใช้มากมาย โดยแบ่งตามหมวดหมู่ต่างๆ เช่น Presentation Poster Card Resume เป็นต้น
- 3. ข้อมูลที่ออกแบบถูกจัดเก็บผ่านระบบออนไลน์สามารถทำงานได้หลายอุปกรณ์ และจะถูกบันทึกข้อมูลโดยอัตโนมัติ
- 4. CANVA รอบรับการทำงานภาษาไทย และใช้งานใน Version ภาษาไทยได้
- 5. สามารถสมัครใช้งานได้ฟรี โดยการเชื่อมโยงกับ Gmail หรือ Facebook
- 6. รองรับการทำงานทั้งแบบเดี่ยวและแบบทีม โดยแบบทีมสามารถทำงานร่วมกันแบบเรียลไทม์ได้ (ที่มา : [https://muit.mahidol.ac.th/muit\\_training/canva/canva-manual-MUIT.pdf](https://muit.mahidol.ac.th/muit_training/canva/canva-manual-MUIT.pdf) )

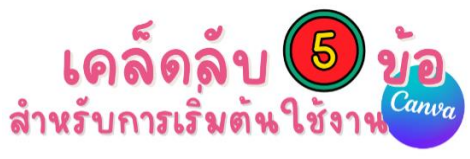

 **ต้องทราบว่างานออกแบบเป็นงานประเภทใด?** เพื่อกำหนดขนาดและรูปแบบของงานที่ออกแบบได้

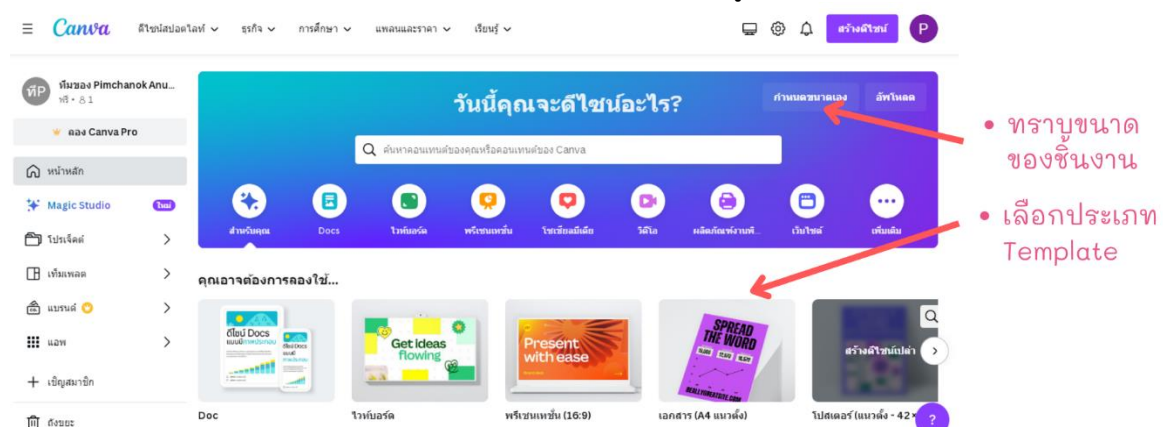

กรมอนามัยส่งเสริมให้คนไทยสุขภาพดี

v D <sup>®</sup> www.anamai.moph.go.th

หน้า 1/3

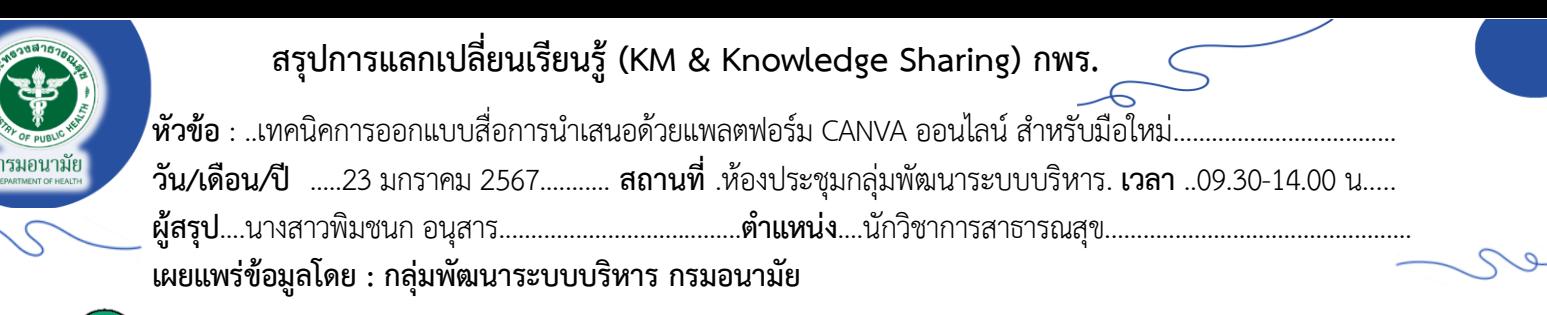

 **ต้องทราบว่างานออกแบบนั้น ต้องการนำไปใช้เพื่อวัตถุประสงค์ใด?** เพื่อให้สามารถเลือกใช้ Keyword ที่ตรงกับ วัตถุประสงค์ของงานออกแบบได้มากขึ้นในการใช้ค้นหา Template ที่ต้องการ เพราะการเลือก Template ที่เหมาะสมกับงาน ออกแบบนั้น สามารถช่วยกำหนดกรอบของงานออกแบบให้เป็นไปในทิศทางเดียวกันได้และมีส่วนช่วยให้ผู้ใช้งานที่มีทักษะการ ออกแบบเพียงเล็กน้อย สามารถสร้างงานออกแบบได้สวยงามมากยิ่งขึ้น

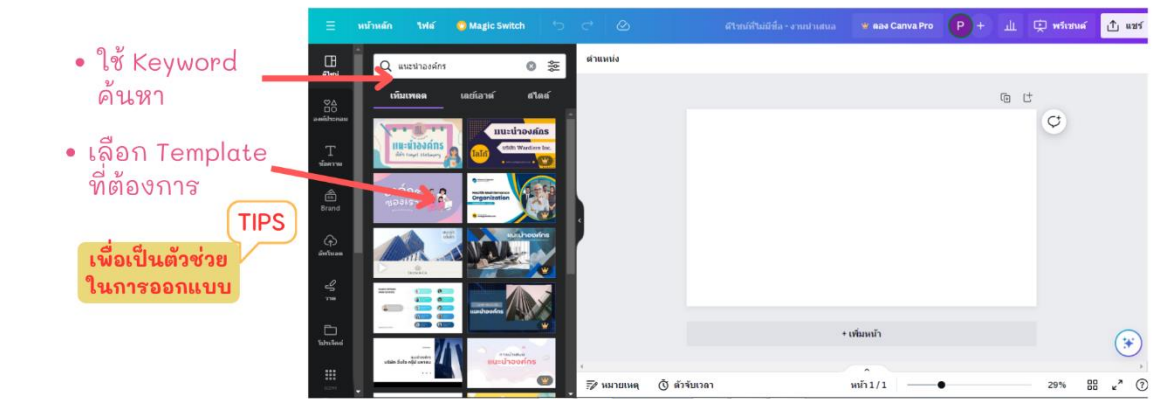

 $\overline{\mathcal{C}}$  **ใช้หลักการ Drag&Drop ในการสร้างงานออกแบบ** โดยหากต้องการแก้ไขงานออกแบบตรงไหน ให้จิ้มตรงส่วนนั้น แล้วใช้การลากและวางเพื่อจัดวางองค์ประกอบต่างๆ ของงานออกแบบ หากต้องการเปลี่ยนสีหรือรูปแบบขององค์ประกอบนั้นๆ จะมีเครื่องมือขึ้นทางแถบด้านบนและด้านซ้ายของหน้าจอ โดยผู้ใช้สามารถเลือกปรับแต่งได้ตามความต้องการ

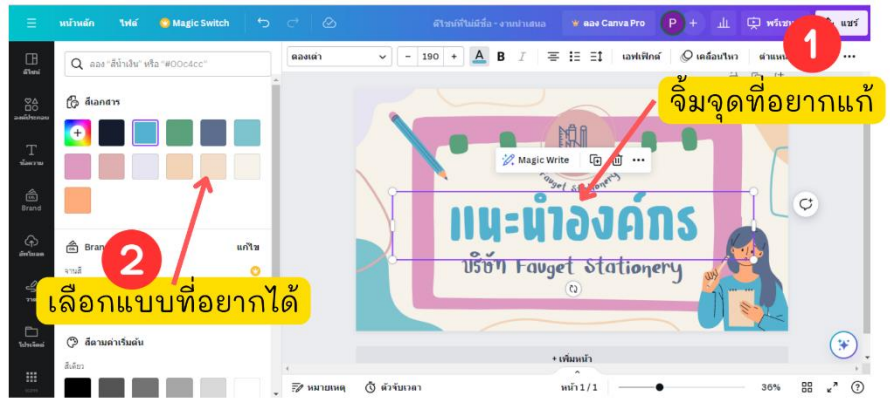

 $\overline{a}$  **เพิ่มองค์ประกอบเพิ่มเติมเพื่อให้ชิ้นงานสมบูรณ์มากยิ่งขึ้น** ในกรณีที่ Template ที่ผู้ใช้งานเลือกมานั้น ไม่เพียงพอ สำหรับงานออกแบบ ผู้ใช้งานสามารถเลือกเครื่องมือได้ที่แถบสีดำทางด้านซ้ายมือ โดยมี**เครื่องมือที่สำคัญ** ได้แก่ **ดีไซน์** ใช้สำหรับเพิ่ม Template รูปแบบอื่นๆ มาประยุกต์ใช้กับงานออกแบบ **องค์ประกอบ** ใช้สำหรับการเพิ่มองค์ประกอบต่างๆ ที่ใช้สำหรับตกแต่งงานออกแบบ เช่น ภาพ วิดีโอ ไอคอน กราฟิก รูปทรง กราฟ ตาราง กรอบรูปภาพ เป็นต้น **ข้อความ** ใช้สำหรับเพิ่มข้อความและเปลี่ยนแปลงรูปแบบของข้อความ **อัพโหลด** ใช้สำหรับเพิ่มรูปภาพ วิดีโอ หรือเสียงจากอุปกรณ์ ภายนอกเพื่อนำมาใช้ในงานออกแบบ **วาด** ใช้สำหรับการสร้างสรรค์รูปวาดด้วยตัวผู้ใช้งาน **โปรเจคต์**เป็นการสร้างโฟลเดอร์เพื่อ จัดระเบียบงานออกแบบ และ **แอพ** เป็นเครื่องมือที่เชื่อมต่อกับแอพจากภายนอกเพื่อนำมาใช้ในงานออกแบบ เช่น YouTube , QR code , Google Drive เป็นต้น

หน้า 2/3

#### กรมอนามัยส่งเสริมให้คนไทยสุขภาพดี

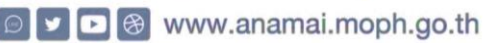

# **สรุปการแลกเปลี่ยนเรียนรู้(KM & Knowledge Sharing) กพร.**

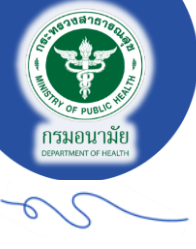

**หัวข้อ**: ..เทคนิคการออกแบบสื่อการนำเสนอด้วยแพลตฟอร์ม CANVA ออนไลน์ สำหรับมือใหม่................................... **วัน/เดือน/ปี** .....23 มกราคม 2567........... **สถานที่** .ห้องประชุมกลุ่มพัฒนาระบบบริหาร. **เวลา** ..09.30-14.00 น..... **ผู้สรุป**....นางสาวพิมชนก อนุสาร......................................**ตำแหน่ง**....นักวิชาการสาธารณสุข................................................ **เผยแพร่ข้อมูลโดย : กลุ่มพัฒนาระบบบริหาร กรมอนามัย** 

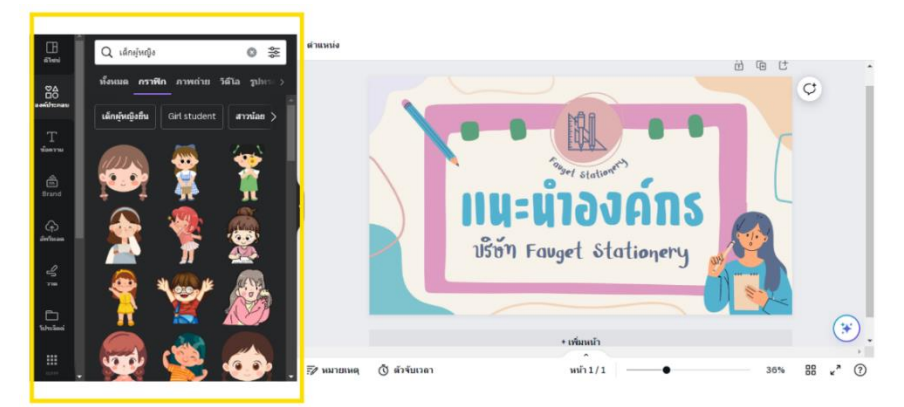

 $\overline{1}$  **การโหลดงานออกแบบเพื่อนำไปใช้**ผู้ใช้สามารถโหลดงานออกแบบได้โดยการกดที่ แชร์ > ดาวน์โหลด > เลือกประเภท งานออกแบบที่ต้องการดาวน์โหลด เช่น PDF PNG JPG PowerPoint GIF เป็นต้น > ดาวน์โหลด

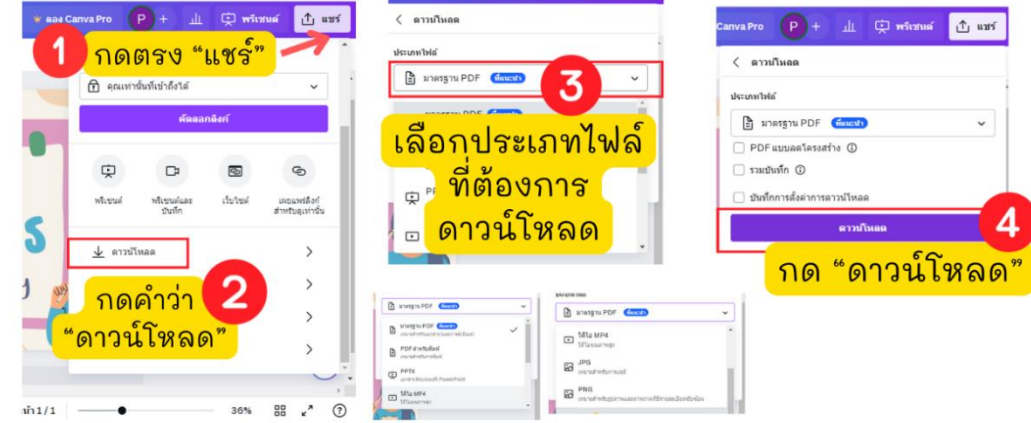

### ❖ **ประโยชน์จากการแลกเปลี่ยนเรียนรู้**

- 1. เพิ่มทักษะดิจิทัลในด้านการใช้โปรแกรมสร้างสื่อดิจิทัลให้กับบุคลากรในหน่วยงาน
- 2. เพื่อแนะนำทางเลือกในการใช้เครื่องมือสำหรับการสร้างสื่อดิจิทัลให้กับบุคลากรในหน่วยงาน
- 3. แลกเปลี่ยนประสบการณ์ เทคนิคต่างๆ จากการใช้งานแพลตฟอร์ม CANVA ของบุคลากรในหน่วยงาน เพื่อให้สามารถ นำไปพัฒนาต่อยอดงานของตนเองได้ดียิ่งขึ้น
- ❖ **ภาพกิจกรรม (ถ้ามี)**

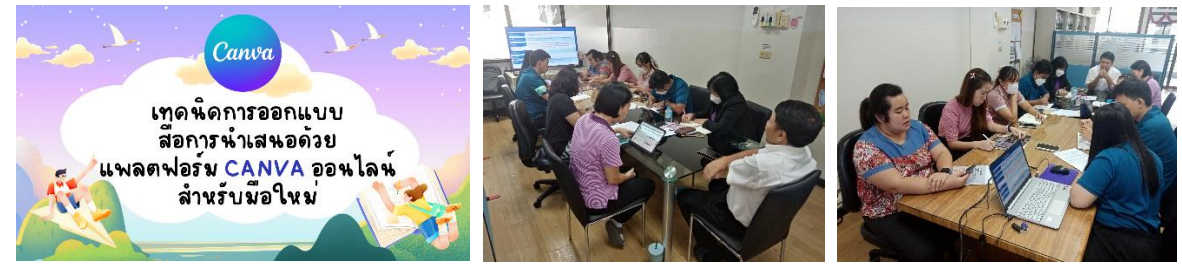

หน้า 3/3

#### กรมอนามัยส่งเสริมให้คนไทยสุขภาพดี

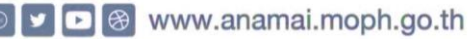